# **Система спутникового мониторинга «ГЛОБАРС»**

**Функциональные характеристики**

**Система спутникового мониторинга «ГЛОБАРС». Комплект документации. Руководство пользователя.** © **ЦИТ «БАРС», 1992-2021. Все права защищены.** Издательство: Центр Информационных Технологий «БАРС». 426008, г. Ижевск, ул. Пушкинская, д. 268, этаж 5, пом. 1-17,19-29 тел./факс: +7 (909) 064-72-70 e-mail: [support@globars.ru](mailto:support@globars.ru) URL: [https://globars.ru](https://globars.ru/)

# Содержание

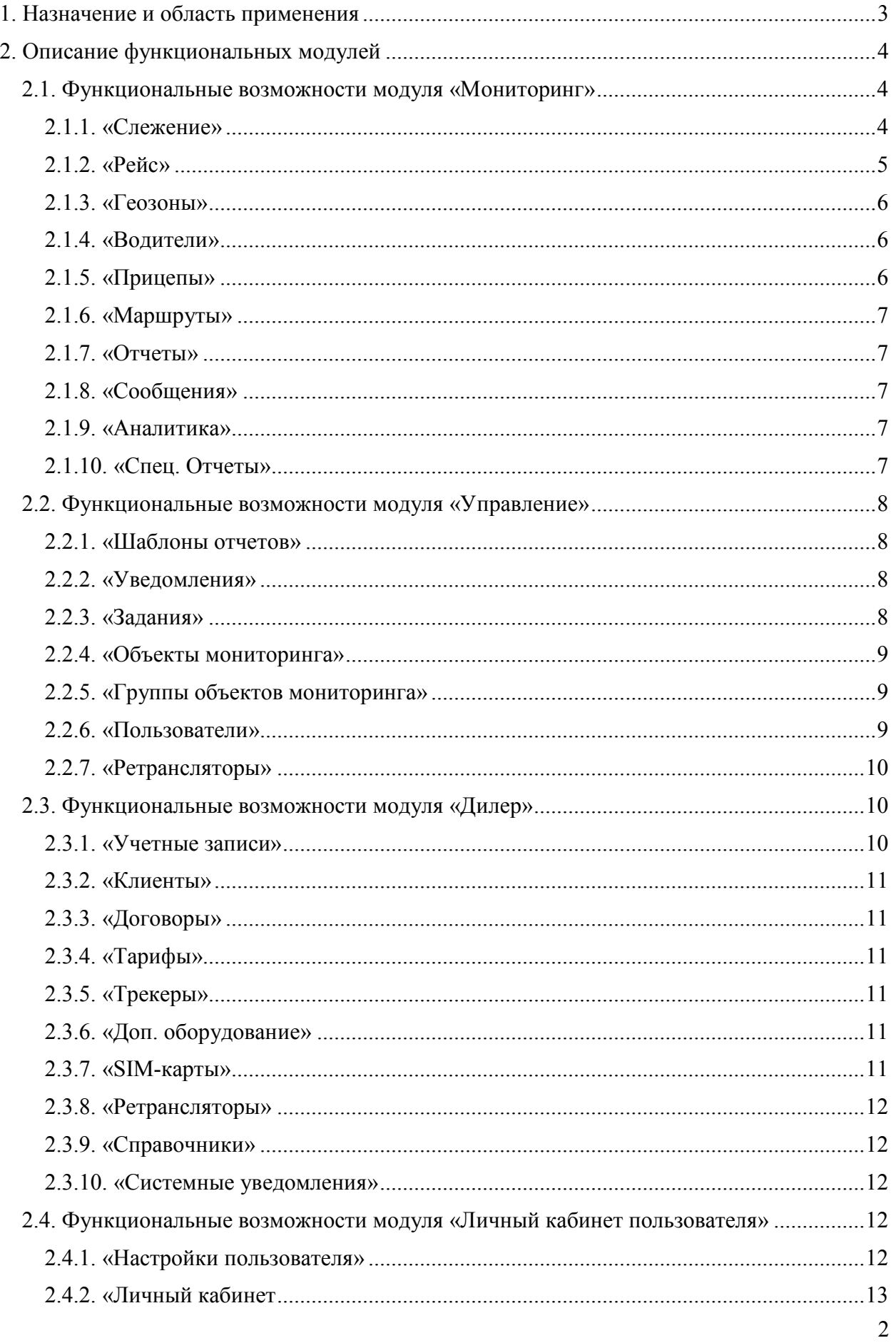

## <span id="page-2-0"></span>**1. Назначение системы и область применения**

Система спутникового мониторинга «ГЛОБАРС» - это многофункциональное комплексное решение, предназначенное для контроля передвижения и отслеживания местоположения любых подвижных и стационарных объектов с использованием систем спутниковой навигации ГЛОНАСС/GPS в режиме реального времени. Система актуальна для предприятий, заинтересованных в постоянном мониторинге своих объектов и позволяет эффективно решать задачи:

• управления автопарком транспортного предприятия;

• контроля доставки грузов;

• отслеживания работы спец. техники;

• контроля передвижения мобильных сотрудников, пожилых людей и домашних животных;

• контроля объемов расходуемого топлива;

• анализа качества вожления:

• удаленного управления объектами и многие другие задачи.

Работа системы спутникового мониторинга строится на взаимодействии следующих компонентов:

• система спутниковой навигации ГЛОНАСС/GPS;

• объект мониторинга с установленным на нем оборудованием: трекером, работающим на базе средств сотовой связи, и комплексом датчиков;

• сервер для приема, обработки и хранения поступившей от оборудования информации с установленным на нем системой спутникового мониторинга «ГЛОБАРС»;

• клиентское устройство (компьютер, ноутбук, мобильное устройство) с установленным web-браузером и подключением к сети Интернет для доступа к данным мониторинга;

• непосредственно пользователь системы мониторинга.

Данный документ содержит общее описание функциональных возможностей каждого модуля системы «ГЛОБАРС». Информация, необходимая для эксплуатации системы мониторинга, а также аппаратные и системные требования к серверу и рабочим станциям описаны в документе «Система спутникового мониторинга «ГЛОБАРС». Техническое описание».

3

## <span id="page-3-0"></span>**2. Состав и описание функциональных**

### **модулей**

Система спутникового мониторинга «ГЛОБАРС» состоит из взаимосвязанных и взаимодействующих подсистем (модулей):

- «Мониторинг»
- «Управление»
- «Дилер»
- <span id="page-3-1"></span>• «Личный кабинет пользователя»

# **2.1. Функциональные возможности модуля «Мониторинг»**

Модуль «Мониторинг» предоставляет доступ к основным функциям по удаленному мониторингу объектов и позволяет осуществлять контроль за местоположением объектов, направлением и скоростью их передвижения, состоянием датчиков (в том числе датчиков уровня топлива), нахождением объекта в определенной геозоне, статусом подключения к системе и т.д. Контроль осуществляется как в режиме онлайн, так и посредством получения данных мониторинга за прошедшие периоды.

Модуль «Мониторинг» состоит из следующих разделов, в которых реализуются перечисленные ниже функции:

#### <span id="page-3-2"></span>**2.1.1. «Слежение»**

- просмотр списка объектов мониторинга, поиск по списку и сортировка;
- выбор объектов и групп объектов для отслеживания;
- индикация состояния подключения объекта к системе;

• просмотр местоположения объекта на карте и отслеживание перемещений в режиме реального времени;

• работа с электронной картой местности (выбор сервиса карт, измерение расстояний на карте);

• визуальное отслеживание присутствия транспортных средств в пределах или за пределами геозон;

• получение подробной информации об объекте со сведениями о дате и времени последнего получения данных, последнем местоположении, значении датчиков, состоянии оборудования, скорости движения и т.д.;

• просмотр информации о расстоянии объекта до отслеживаемых геозон и расчетному времени прибытия в эти геозоны;

- регистрация событий (заправок, техобслуживания, произвольных событий);
- отправка команд удаленного управления на объект;
- формирование быстрых рейсов и отчетов с предустановленными настройками;
- быстрый доступ к просмотру и редактированию информации в карточках объектов;

• настройка максимального времени ожидания подключения объекта к системе и получения данных о движении;

• настройка отображения индикаторов объекта и перечня доступных дополнительных функций в контекстном меню списка слежения;

• просмотр уведомлений системы мониторинга.

#### <span id="page-4-0"></span>**2.1.2. «Рейс»**

- построение рейса, совершенного автотранспортом за прошедшие периоды времени;
- воспроизведение построенного рейса с помощью встроенного плеера;

• получение информации о событиях, произошедших во время прохождения маршрута;

• получение информации о времени, проведенном объектом при следовании от начальной до конечной точки рейса;

• отслеживание точной скорости объекта и пробега на всем протяжении пути;

• выбор типа окраски рейса на карте в зависимости от значений скорости или показаний датчиков объекта;

• выбор способа учета отображения в рейсе участков, учет статуса движения в рейсе на основании данных детектора поездок;

• просмотр подробной информации в каждой контрольной точке рейса: время в пути, скорость, расстояние и др.;

- одновременное построение и отслеживание нескольких рейсов;
- создание геозон на основании данных построенного рейса;
- формирование печатной формы рейса.

#### <span id="page-5-0"></span>**2.1.3. «Геозоны»**

- создание геозон для дальнейшего отслеживания присутствия объектов в пределах той или иной геозоны, использования геозон в отчетах, просмотра расстояния от текущего положения объекта до отслеживаемых геозон системы в разделе «Слежение»;
- просмотр и управление списком геозон, поиск и сортировка списка;
- создание и просмотр групп геозон, управление списком групп;
- отслеживание объектов, которые не находятся ни в одной геозоне;
- импорт и экспорт списка геозон в документы разных форматов.

#### <span id="page-5-1"></span>**2.1.4. «Водители»**

• контроль водителей, работающих на объектах мониторинга;

• создание списка водителей для дальнейшего закрепления за объектом мониторинга;

- просмотр и управление списком водителей, поиск и сортировка списка;
- создание и просмотр групп водителей, управление списком групп;
- назначение водителя на транспортное средство;
- указание рабочих смен водителя для ограничения времени закрепления за ним объекта;
- индикация факта закрепления водителя за объектом.

#### <span id="page-5-2"></span>**2.1.5. «Прицепы»**

- контроль прицепного оборудования, которое присоединяется к объекту мониторинга, но не имеет собственных трекеров;
- создание списка прицепов для дальнейшего закрепления за объектом мониторинга;
- просмотр и управление списком прицепов, поиск и сортировка списка;
- создание и просмотр групп прицепов, управление списком групп;
- назначение прицепа на транспортное средство;
- указание интервала работы прицепа для ограничения времени закрепления за ним объекта;
- индикация факта закрепления прицепа за объектом.

#### <span id="page-6-0"></span>**2.1.6. «Маршруты»**

- построение маршрутов на карте из одного пункта в другой с посещением контрольных точек;
- создание планов прохождения объектами мониторинга маршрута и контрольных точек;
- создание однократных или повторяющихся с определенной периодичностью маршрутов;
- управление списком маршрутов, поиск и сортировка списка;
- учет маршрутов при построении отчетов.

#### <span id="page-6-1"></span>**2.1.7. «Отчеты»**

- формирование доступных отчетных форм;
- просмотр перечня таблиц и графиков, входящих в отчет;
- отображение интервалов событий отчета на карте;
- выведение отчета для дальнейшего сохранения в файл, печать или в режим предпросмотра;

#### <span id="page-6-2"></span>**2.1.8. «Сообщения»**

- отслеживание сообщений, полученных от системы по объекту за период времени;
- просмотр зарегистрированных событий объекта за период времени;
- просмотр точки на карте во время создания сообщения;
- смена валидности сообщений;

#### <span id="page-6-3"></span>**2.1.9. «Аналитика»**

- сбор данных данных по группам объектов для расчета КПД объектов и экономии топлива;
- автоматическое отображение аналитических данных в интерфейсе системы;
- переход к формированию аналитических отчетов по любым группам объектов в разделе «Отчеты».

#### <span id="page-6-4"></span>**2.1.10. «Спец. Отчеты»**

- отслеживание работы спецтехники в геозонах мест сбора и накопления ТКО;
- формирование электронного маршрутного журнала работы спецтехники;
- оформление актов приемки-сдачи работ по перевозке мусора;
- формирование и выгрузка других отчетов по транспортированию отходов;
- <span id="page-7-0"></span>• формирование отчета по нагрузке на ось.

## **2.2. Функциональные возможности модуля**

### **«Управление»**

В модуле «Управление» осуществляется настройка и управление основными функциями и элементами системы удаленного мониторинга объектов. В модуле «Управление» можно создавать объекты мониторинга, редактировать их карточки, добавлять объекты в группы, создавать пользователей, настраивать шаблоны отчетов, активировать уведомления системы и т.д.

Модуль «Управление» состоит из следующих разделов, в которых реализуются перечисленные ниже функции:

#### <span id="page-7-1"></span>**2.2.1. «Шаблоны отчетов»**

- создание и редактирование шаблонов отчетов, формируемых в модуле «Мониторинг» по запросу пользователя;
- добавление и настройка таблиц и графиков, которые будут выводиться в отчетах;
- создание эталонных отчетов, которые будут автоматически добавляться в учетные записи при их создании в разделе «Дилер».

#### <span id="page-7-2"></span>**2.2.2. «Уведомления»**

- формирование списка типов уведомлений, которые будут срабатывать при совершении различных действий / изменении состояния объекта мониторинга (заправка, вход или выход из геозон, слив топлива, потеря связи, тревога и т.д.);
- настройка способов срабатывания уведомления (онлайн, мобильное уведомление, отчет на электронную почту и т.д.);
- включение и отключение того или иного уведомления;
- настройка шаблонов текстов уведомлений и других параметров.

#### <span id="page-7-3"></span>**2.2.3. «Задания»**

Создание списка заданий, которые будут выполняться системой автоматически при наступлении определенных событий (отправка отчета о событиях по E-mail, отправка информации о расходе топлива, сброс счетчиков до определенного значения и т.д.).

#### <span id="page-8-0"></span>**2.2.4. «Объекты мониторинга»**

- добавление новых объектов мониторинга в систему и управление списком существующих объектов;
- заполнение основных характеристик и свойств в карточке объекта;
- импорт/экспорт списка объектов для получения данных из других систем и переноса однотипной информации между объектами;
- настройка счетчиков пробега и моточасов;
- настройка доступа пользователей к просмотру и редактированию тех или иных данных объекта;
- выбор иконки объекта;
- настройка показателей, влияющие на данные отчетов, события рейсов, цветовое отображение объектов на карте (расход топлива по нормам, коэффициент пробега, ограничение скорости, цвета треков объекта и т.д.);
- добавление в систему информации о датчиках, установленных на объекте, настройка их взаимодействия с системой мониторинга;
- добавление объекта в группы;
- просмотр и отправка команд удаленного управления объектом;
- создание критериев проверки качества вождения;
- настройка детектора поездок для распознавания стоянок и движения объекта;

• настройка параметров для измерения расхода топлива, фиксации заправок и сливов;

- добавление информации о техобслуживании объекта;
- просмотр истории действий с объектом в системе.

#### <span id="page-8-1"></span>**2.2.5. «Группы объектов мониторинга»**

- создание групп объектов мониторинга для отображения в разделе «Слежение», для настройки уведомлений, заданий, формирования отчетов по группе;
- управление списком групп и добавление объектов в группы;
- настройка прав доступа пользователей к просмотру и редактированию групп объектов.

#### <span id="page-8-2"></span>**2.2.6. «Пользователи»**

- добавление и удаление пользователей учетных записей системы мониторинга;
- включение и отключение возможности входа пользователя в систему;
- смена паролей пользователей;
- настройка часового пояса, языка интерфейса, доступного периода отображения данных для пользователя в модуле «Мониторинг»;
- настройка прав доступа пользователей к объектам.

#### <span id="page-9-0"></span>**2.2.7. «Ретрансляторы»**

- просмотр справочной информации ретрансляторов по объектам;
- управление режимом работы ретранслятора.

### <span id="page-9-1"></span>**2.3. Функциональные возможности модуля «Дилер»**

Модуль «Дилер» доступен для дилеров системы мониторинга «ГЛОБАРС». Дилерам в системе присваиваются соответствующие права доступа. Модуль «Дилер» позволяет выполнять настройку системы мониторинга, управлять учетными записями клиентов и их объектами, формировать документы для оплаты услуг, добавлять в систему оборудование и привязывать его к объектам мониторинга, настраивать ретрансляцию на другие серверы, создавать служебные оповещения для клиентов и т.д.

Модуль «Дилер» состоит из следующих разделов, в которых реализуются перечисленные ниже функции:

#### <span id="page-9-2"></span>**2.3.1. «Учетные записи»**

- добавление, настройка и удаление клиентских учетных записей системы мониторинга;
- ручная или автоматическая блокировка учетных записей / отдельных пользователей учетных записей;
- настройка прав доступа учетных записей дилера к элементам системы;
- учет оплат клиентов за услуги мониторинга;
- контроль списаний средств с лицевого счета клиента за услуги мониторинга;
- просмотр истории действий с учетной записью;
- просмотр интерфейса системы мониторинга от лица определенного пользователя учетной записи;
- ввод API-ключей карт для работы с картографическими сервисами;
- экспорт и импорт учетных записей для получения данных или передачи данных в другие системы и переноса однотипной информации между учетными записями.

#### <span id="page-10-0"></span>**2.3.2. «Клиенты»**

- работа со списком клиентов дилера;
- заполнение карточки клиента для дальнейшего формирования документов на оплату услуг.

#### <span id="page-10-1"></span>**2.3.3. «Договоры»**

- управление списком договоров;
- создание новых договоров;
- настройка реквизитов организации дилера для дальнейшего формирования документов на оплату услуг;
- формирование по учетным записям счетов на оплату и актов выполненных работ;
- групповая выписка вышеуказанных документов;
- поиск документов.

#### <span id="page-10-2"></span>**2.3.4. «Тарифы»**

- управление списком тарифов на предоставление услуг мониторинга;
- создание новых тарифов.

#### <span id="page-10-3"></span>**2.3.5. «Трекеры»**

- управление списком трекеров;
- создание новых трекеров;
- привязка оборудования к объектам системы мониторинга;
- просмотр истории действий с трекерами.

#### <span id="page-10-4"></span>**2.3.6. «Доп. оборудование»**

- управление списком дополнительного оборудования;
- создание новых единиц оборудования;
- привязка оборудования к объектам системы мониторинга;
- просмотр истории действий с оборудованием.

#### <span id="page-10-5"></span>**2.3.7. «SIM-карты»**

- управление списком SIM-карт;
- создание новых SIM-карт;
- привязка карт к трекерам;
- просмотр истории действий с SIM-картой.

#### <span id="page-11-0"></span>**2.3.8. «Ретрансляторы»**

- создание и настройка ретрансляторов для передачи данных, поступающих от объектов, на другие серверы и системы;
- просмотр сведений о группах ретрансляторов;
- настройка расписания ретрансляции;
- управление режимом работы ретранслятора;
- просмотр истории действий с ретрансляторами.

#### <span id="page-11-1"></span>**2.3.9. «Справочники»**

Просмотр и редактирование справочников системы («Типы трекеров», «Типы доп. оборудования», «Производители», «Состояния оборудования», «Тарифы SIM-карт», «Источник уч. Записей», «Мобильные операторы», «Коды стран»).

#### <span id="page-11-2"></span>**2.3.10. «Системные уведомления»**

Создание, редактирование и удаление системных уведомлений для всех или нескольких пользователей (рекламные сообщения, новости, акции, напоминания об оплате услуг и т.д.).

## <span id="page-11-3"></span>**2.4. Функциональные возможности модуля «Личный кабинет пользователя»**

<span id="page-11-4"></span>Модуль «Личный кабинет пользователя» предназначен для самостоятельной настройки интерфейса системы мониторинга под личные потребности пользователя, а также для ознакомления с состоянием лицевого счета по договорам на услуги мониторинга.

Модуль «Личный кабинет пользователя» состоит из следующих разделов, в которых реализуются перечисленные ниже функции:

#### **2.4.1. «Настройки пользователя»**

• изменение персональных настроек интерфейса системы;

• настройка необходимости отображения названий элементов системы мониторинга на карте;

- выбор языка интерфейса и часового пояса;
- смена пароля;

• настройка вывода дополнительной информации объектов в модуле «Мониторинг».

#### <span id="page-12-0"></span>**2.4.2. «Личный кабинет**

- получение информации о состоянии баланса учетной записи;
- просмотр списка операций по лицевому счету;
- отображение информации о договоре на услуги мониторинга;
- просмотр детализации начислений за услуги мониторинга за выбранный месяц в разрезе объектов учетной записи;
- регистрация обещанного платежа;
- настройка уведомлений о текущем состоянии лицевого счета.